## Merlin 22/23 Popis aktivnosti i resursa u e-kolegiju

Abecedno poredane poveznice na sve aktivnosti i resurse koji su dostupni u e-kolegiju (npr. Zadaće, Rječnici, Forumi, Testovi itd.) nalaze se u bloku Aktivnosti kojeg je moguće dodati u stupcu s blokovima uz desni rub sučelja.

| Aktivnosti                  |
|-----------------------------|
| E Aktivni kvizovi           |
| ବ୍ସ <sup>,</sup> Ankete     |
| <b>目 Baze podataka</b>      |
| ⊗ Chatovi                   |
| Ca Dijalozi                 |
| <b>图 Forumi</b>             |
| C GeoGebra                  |
| <b>HP H5P</b>               |
| 醠 Igre                      |
| 읂 Lekcije                   |
| 图 Mape studenta             |
| ት Odabiri                   |
| <b>國 Planeri</b>            |
| <b>A</b> Popisi             |
| <b>@</b> Potvrda            |
| $\triangle$ Prisutnost      |
| 莫 Radionice                 |
| <b>■</b> Resursi            |
| $\Box$ Rječnici             |
| ← SCORM paketi              |
| <b>⊠ Testovi</b>            |
| W Umne mape                 |
| ु Vanjski alati             |
| 9 Virtualni laboratoriji za |
| programiranje               |
| * Wikiji                    |
| □ Zadaće                    |
|                             |

Slika: Popis aktivnosti i resursa u e-kolegiju

Odabirom pojedine poveznice dobiva se popis svih istovrsnih aktivnosti, primjerice popis svih foruma ili rječnika u e-kolegiju. Na taj se način korisnicima (nastavnicima i studentima) olakšava pregled i odabir željenih aktivnosti.

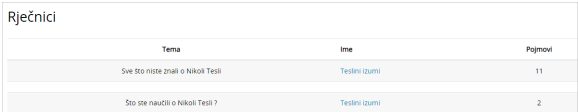

Slika: Prikaz rječnika u e-kolegiju

## Obavijest o ažuriranju sadržaja aktivnosti/resursa

U postavkama svih aktivnosti i resursa dostupna je mogućnost Pošalji obavijest o promjeni sadržaja koju nastavnik može označiti prilikom dodavanja nove aktivnosti/resursa ili ažuriranja sadržaja postojeće aktivnosti/resursa, ako želi o tome poslati obavijest studentima.

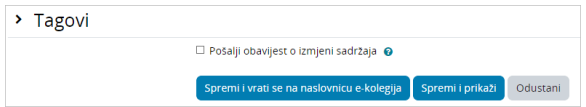

Slika: Obavijest o izmjeni sadržaja

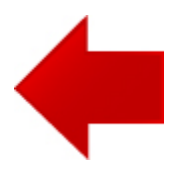

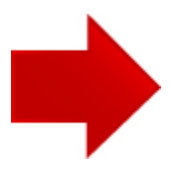